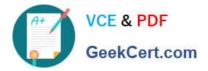

# 70-410<sup>Q&As</sup>

Installing and Configuring Windows Server 2012

## Pass Microsoft 70-410 Exam with 100% Guarantee

Free Download Real Questions & Answers **PDF** and **VCE** file from:

https://www.geekcert.com/70-410.html

100% Passing Guarantee 100% Money Back Assurance

Following Questions and Answers are all new published by Microsoft Official Exam Center

Instant Download After Purchase

100% Money Back Guarantee

- 😳 365 Days Free Update
- 800,000+ Satisfied Customers

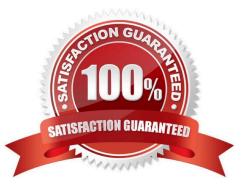

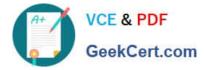

#### **QUESTION 1**

You have a server that runs a Server Core installation of Windows Server 2012 R2.

You need to change the DNS server used by IPv6.

What should you do?

A. From Sconfig, configure the Network Settings.

- B. Run the sc.exe command and specify the config parameter.
- C. From Windows PowerShell, run the Set-Netlpv6Protocol cmdlet.

D. From Windows PowerShell, run the Set-DnsClientServerAddress cmdlet.

Correct Answer: D

The Set-DnsClientServerAddresscmdlet sets one or more IP addresses for DNS servers associated with an interface. This cmdlet statically adds DNS server addresses to the interface. If this cmdlet is used to add DNS servers to the

interface, then the DNS servers will override any DHCP configuration for that interface.

PS C:\> Set-DnsClientServerAddress -InterfaceIndex 12 -ServerAddresses "10.0.0.1","10.0.0.2")

References:

http://technet.microsoft.com/en-us/library/jj592692.aspx

http://technet.microsoft.com/en-us/library/jj590768.aspx

#### **QUESTION 2**

You have a server that runs Windows Server 2012 R2. The server contains the disks configured as shown in the following table.

| Disk name | Partition table type | Disk storage<br>type | Unallocated<br>disk space |
|-----------|----------------------|----------------------|---------------------------|
| Disk 0    | GPT                  | Dynamic              | 2 TB                      |
| Disk 1    | MBR                  | Basic                | 1 TB                      |
| Disk 2    | GPT                  | Dynamic              | 4 TB                      |
| Disk 3    | GPT                  | Dynamic              | 4 TB                      |
| Disk 4    | MBR                  | Basic                | 2 TB                      |

You need to create a volume that can store up to 3 TB of user files. The solution must ensure that the user files are available if one of the disks in the volume fails. What should you create?

A. a mirrored volume on Disk 1 and Disk 4

B. a mirrored volume on Disk 2 and Disk 3

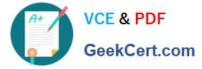

C. a RAID-5 volume on Disk 1, Disk 2, and Disk 3

D. a spanned volume on Disk 0 and Disk 4

Correct Answer: B

#### **QUESTION 3**

Your network contains an Active Directory domain named contoso.com. All client computers run Windows 8. An administrator creates an application control policy and links the policy to an organizational unit (OU) named OU1. The application

control policy contains several deny rules. The deny rules apply to the Everyone group. You need to prevent users from running the denied application.

What should you configure? To answer, select the appropriate object in the answer area.

Hot Area:

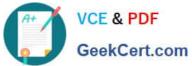

| - 100 | ction View Help                                                                                                    |  |
|-------|----------------------------------------------------------------------------------------------------|--|
|       |                                                                                                    |  |
| Con   | figure Rule Enforcement                                                                                                    |  |
|       | he enforcement settings for each rule collection to configure whether rules are<br>ced or audited. If rule enforcement has not been configured, rules will be enforced<br>fault. |  |
|       | Configure rule enforcement                                                                                                    |  |
|       | More about rule enforcement                                                                                                    |  |
|       | rview •                                                                                                    |  |
| 5     | Executable Rules Rules: 4 Enforcement configured: Rules are audited                                                                                                    |  |
|       | Windows Installer Fures                                                                                                    |  |
| -     | Rules: 4<br>Enforcement configured: Rules are audited                                                                                                    |  |
| 2     | Scriphenes<br>Rules: 4                                                                                                    |  |
|       | Enforcement configured: Rules are audited                                                                                                    |  |
| 2     | Packaged app Rules                                                                                                    |  |
|       | Rules: 1<br>Enforcement configured: Rules are audited                                                                                                    |  |

Correct Answer:

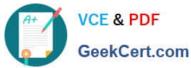

| -   |                                                                                                    |   |
|-----|----------------------------------------------------------------------------------------------------|---|
| Con | figure Rule Enforcement                                                                                                    | _ |
|     | he enforcement settings for each rule collection to configure whether rules are<br>ced or audited. If rule enforcement has not been configured, rules will be enforced<br>fault. |   |
|     | Configure rule enforcement                                                                                                    |   |
|     | More about rule enforcement                                                                                                    |   |
| Ove | rview 🔺                                                                                                    |   |
| 2   | Executable Rules                                                                                                    |   |
|     | Rules: 4<br>Enforcement configured: Rules are audited                                                                                                    |   |
|     | Windows Installer Fures                                                                                                    |   |
|     | Rules: 4<br>Enforcement configured: Rules are audited                                                                                                    |   |
| ē   | Scriphages                                                                                                    |   |
|     | Rules: 4<br>Enforcement configured: Rules are audited                                                                                                    |   |
| 2   | Packaged app Rules                                                                                                    |   |
|     | Rules: 1<br>Enforcement configured: Rules are audited                                                                                                    |   |

To enable the Enforce rules enforcement setting by using the Local Security Policy snap-in

1. Click Start, type secpol.msc in the Search programs and files box, and then press ENTER.

2. If the User Account Control dialog box appears, confirm that the action it displays is what you want, and then click Yes.

3. In the console tree, double-click Application Control Policies, right-click AppLocker, and then click Properties.

4. On the Enforcement tab, select the Configured check box for the rule collection that you want to enforce, and then verify that Enforce rules is selected in the list for that rule collection.

5. Repeat step 4 to configure the enforcement setting to Enforce rules for additional rule collections.

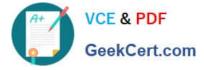

6. Click OK.

You should apply an application control policy for executable rules. When AppLocker policies from various GPOs are merged, both the rules and the enforcement modes are merged. The most similar Group Policy setting is used for the

enforcement mode, and all rules from linked GPOs are applied.

References:

Exam Ref 70-410: Installing and Configuring Windows Server 2012 R2, Chapter 6: Create and Manage Group Policy, Objective 6.2: Local Users and Groups, p. 329.

http://technet.microsoft.com/en-us/library/dd759115.aspx

#### **QUESTION 4**

Your network contains two subnets. The subnets are configured as shown in the following table.

| Subnet name | Network IP address |
|-------------|--------------------|
| LAN1        | 10.10.1.0/24       |
| LAN2        | 10.11.1.0/24       |

You have a server named Server1 that runs Windows Server 2012 R2. Server1 is connected to LAN1. You run the route print command as shown in the exhibit. (Click the Exhibit button.)

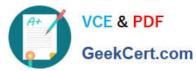

| Administrat                                                                                                    | or: Windows PowerShe                                                                                                    |                                                                                                    | D X                                                                                                    |
|----------------------------------------------------------------------------------------------------|----------------------------------------------------------------------------------------------------|----------------------------------------------------------------------------------------------------|----------------------------------------------------------------------------------------------------|
| PS C:\Users\Administrator.CONTOSO>                                                                                                    | route print                                                                                                    |                                                                                                    |                                                                                                    |
| Interface List<br>1300 0c 29 b0 05 80Inte<br>1Soft<br>1200 00 00 00 00 00 00 00 e0 Micro<br>1500 00 00 00 00 00 00 e0 Micro                                                                                                    | ware Loopback Interfac<br>osoft Teredo Tunneling                                                                                                    | e 1<br>Adapter                                                                                                    |                                                                                                    |
| IPv4 Route Table                                                                                                    |                                                                                                    | ~                                                                                                    |                                                                                                    |
| Active Routes:<br>Network Destination Netmask<br>0.0.0.0 0.0.0.0<br>10.10.1.0 255.255.255.0<br>10.10.1.10 255.255.255.255<br>10.10.1.255 255.255.255.255<br>127.0.0.0 255.0.0.0<br>127.0.0.1 255.255.255.255<br>192.168.2.0 255.255.255<br>192.168.2.10 255.255.255.255<br>192.168.2.255 255.255.255.255<br>224.0.0.0 240.0.0.0<br>224.0.0.0 240.0.0.0<br>255.255.255.255 255.255.255.255 | Gateway<br>10.10.1.0<br>On-link<br>On-link<br>On-link<br>On-link<br>On-link<br>On-link<br>On-link<br>On-link<br>On-link<br>On-link<br>On-link<br>On-link<br>On-link<br>On-link | Interface M<br>10.10.1.10<br>10.10.1.10<br>10.10.1.10<br>10.10.1.10<br>127.0.0.1<br>127.0.0.1<br>127.0.0.1<br>10.10.1.10<br>10.10.1.10<br>10.10.1.10<br>10.10.1.10<br>127.0.0.1<br>10.10.1.10<br>127.0.0.1<br>10.10.1.10 | etric<br>442<br>266<br>266<br>266<br>306<br>306<br>266<br>266<br>266<br>266<br>306<br>266<br>306<br>266 |
| Persistent Routes:<br>Network Address<br>0.0.0.0<br>IPv6 Route Table                                                                                                    | Gateway Address Met<br>10.10.1.0                                                                                                    | ric<br>432                                                                                                    |                                                                                                    |
| Active Routes:<br>If Metric Network Destination<br>1 306 ::1/128<br>1 306 ff00::/8                                                                                                    | Gateway<br>On-link<br>On-link                                                                                                    |                                                                                                    |                                                                                                    |
| Persistent Routes:<br>None<br>PS C:\Users\Administrator.CONTOSO>                                                                                                    | -                                                                                                    |                                                                                                    |                                                                                                    |
| < 11                                                                                                    |                                                                                                    |                                                                                                    | >                                                                                                    |
|                                                                                                    |                                                                                                    |                                                                                                    | 1012                                                                                                    |

You need to ensure that Server1 can communicate with the client computers on LAN2. What should you do?

A. Change the default gateway address.

- B. Set the state of the Microsoft ISATAP Adapter #2 interface to disable.
- C. Change the metric of the 10.10.1.0 route.
- D. Set the state of the Teredo interface to disable.

Correct Answer: A

The exhibit shows the default gateway address to be that of LAN1. This should be changed to the LAN2 gateway

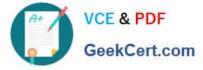

address to allow client computers access on LAN2.

In general, the first and last addresses in a subnet are used as the network identifier and broadcast address, respectively. All other addresses in the subnet can be assigned to hosts on that subnet. For example, IP addresses of networks with

subnet masks of at least 24 bits ending in .0 or .255 can never be assigned to hosts. Such "last" addresses of a subnet are considered "broadcast" addresses and all hosts on the corresponding subnet will respond to it. Theoretically, there

could be situations where you can assign an address ending in .0: for example, if you have a subnet like 192.168.0.0/255.255.0.0, you are allowed to assign a host the address 192.168.1.0. It could create confusion though, so it\\'s not a very

common practice.

Example10.6.43.0 with subnet 255.255.252.0 (22 bit subnet mask) means subnet ID 10.6.40.0, a host address range from 10.6.40.1 to 10.6.43.254 and a broadcast address10.6.43.255. So in theory, your example 10.6.43.0 would be allowed

as a valid host address. The default gateway address should not end in .0 with the /24 address.

References:

Training Guide: Installing and Configuring Windows Server 2012 R2, Chapter 4: Deploying domain controllers, Lesson 4: Configuring IPv6/IPv4 Interoperability, p. 254-256

#### **QUESTION 5**

Note: This question is part of a series of questions that use the same or similar answer choices. An answer choice may be correct for more than one question in the series. Each question is independent of the other questions in this series. Information and details provided in a question apply only to that question.

Your network contains a server named Server1 that runs Windows Server 2012 R2. Server1 has the Hyper-V server role installed.

Server1 hosts four virtual machines named VM1, VM2, VM3, and VM4.

Server1 is configured as shown in the following table.

| Hardware<br>component | Configuration                                                         |  |
|-----------------------|-----------------------------------------------------------------------|--|
| Processor             | Eight quad-core OPUs that have<br>non-uniform memory access<br>(NUMA) |  |
| Memory                | 32 GB OF RAM                                                          |  |
| Disk                  | Two local 4-TB disks                                                  |  |
| Network 🔏             | Fight network adapters<br>VMQ-supported<br>PCI-SIG-supported          |  |

VM3 is used to test applications.

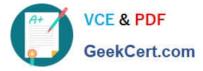

You need to prevent VM3 from synchronizing its clock to Server1.

What should you configure?

- A. NUMA topology
- B. Resource control
- C. Resource metering
- D. Virtual Machine Chimney
- E. The VLAN ID
- F. Processor Compatibility
- G. The startup order
- H. Automatic Start Action
- I. Integration Services
- J. Port mirroring
- K. Single-root I/O visualization
- Correct Answer: I

Integration Services settings on virtual machines includes services such as operating system shutdown, time synchronization, data exchange, Heart beat, and Backup (volume snapshot services. Thus you should disable the time synchronization using Integration Services.

References: http://blogs.technet.com/b/virtualization/archive/2008/08/29/backing-up-hyper-v-virtual-machines.aspx Exam Ref 70-410, Installing and Configuring Windows Server 2012 R2, Chapter 3: Configure Hyper-V, Objective 3.1: Create and Configure virtual machine settings, p. 144

70-410 VCE Dumps

70-410 Practice Test

70-410 Study Guide

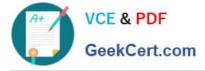

To Read the Whole Q&As, please purchase the Complete Version from Our website.

## Try our product !

100% Guaranteed Success
100% Money Back Guarantee
365 Days Free Update
Instant Download After Purchase
24x7 Customer Support
Average 99.9% Success Rate
More than 800,000 Satisfied Customers Worldwide
Multi-Platform capabilities - Windows, Mac, Android, iPhone, iPod, iPad, Kindle

We provide exam PDF and VCE of Cisco, Microsoft, IBM, CompTIA, Oracle and other IT Certifications. You can view Vendor list of All Certification Exams offered:

#### https://www.geekcert.com/allproducts

### **Need Help**

Please provide as much detail as possible so we can best assist you. To update a previously submitted ticket:

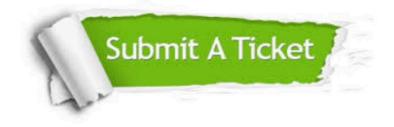

#### **One Year Free Update**

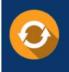

Free update is available within One Year after your purchase. After One Year, you will get 50% discounts for updating. And we are proud to boast a 24/7 efficient Customer Support system via Email.

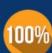

To ensure that you are spending on quality products, we provide 100% money back guarantee for 30 days

**Money Back Guarantee** 

from the date of purchase

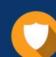

#### Security & Privacy

We respect customer privacy. We use McAfee's security service to provide you with utmost security for your personal information & peace of mind.

Any charges made through this site will appear as Global Simulators Limited. All trademarks are the property of their respective owners. Copyright © geekcert, All Rights Reserved.